# Single-Loop Temperature/Process Controller

### **General Functions**

#### **General Functions**

### Bulletin 900-TC8

# oration Indicators SUB 1 — Lights when auxiliary 1 output is ON SUB 2 — Lights when auxiliary 2 output is ON SUB 3 — Lights when auxiliary 3 output is ON

- SUB 3 Lights when auxiliary 3 output is ON HA (red heater burnout alarm display)—Lights when a heater burnout is detected. The heater burnout alarm remains ON by setting the heater burnout latch. To reset, run the power supply OFF and then ON or set the heater burnout alarm value to 0.0 A. OUT1, OUT2 (amber control output 1, control output 2)—Lights when control output 1 and/or control output 2 are ON.
- ON.
  STOP (amber stop) Lights when control of the Bulletin 900-TC8 has been stopped. During control, this indicator lights when an event or the run/stop function has become stopped. Otherwise, this indicator is out.
  CMW (amber communications writing outrol) Lights when communications writing is enabled and is out when it is discabled.
- MANU (Manual Mode) Lights when the controller mode is in manual.
- Lights when thesettings change protection is ON (AY Keys disabled).

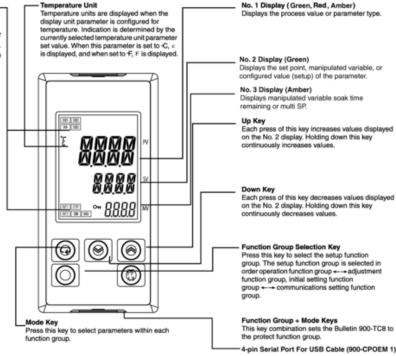

# USB-Serial Conversion Cable (900-CPOEM1)

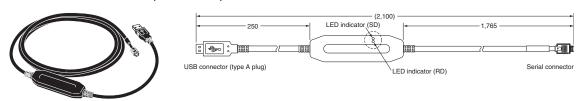

- Note: To use the cable you must first download a USB driver (free download). To get the driver, go to http://www.ab.com and use the A-Z Product Directory under "Resources" to locate the Temperature Controller home page. When the Bulletin 900-TC Single-Loop Controller website is displayed, go to "Get Software" selection in the upper right and click on 900-CPOEM1 driver. Follow the instructions.
- Do not connect or disconnect the Conversion Cable connector repeatedly over a short period of time. The computer may malfunction.
- Do not connect the Conversion Cable through a USB hub. Doing so may damage the Conversion Cable.
- Do not use an extension cable to extend the Conversion Cable length when connecting to the computer. Doing so may damage the
- · When using this cable with 900 BuilderLite software, the software communication settings (ComSet) must be as follows:

| Parameter                  | Set-up Value |
|----------------------------|--------------|
| Communications unit no.    | 01           |
| Communications baud rate   | 38.4 (kbps)  |
| Communications data length | 7 (bits)     |
| Communication stop bits    | 2            |
| Communication parity       | Even         |
|                            |              |

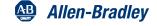

### Bulletin 900-TC16

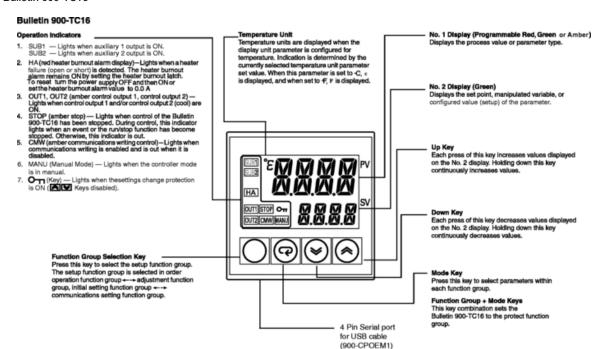

### Bulletin 900-TC32

## **Bulletin 900-TC32**

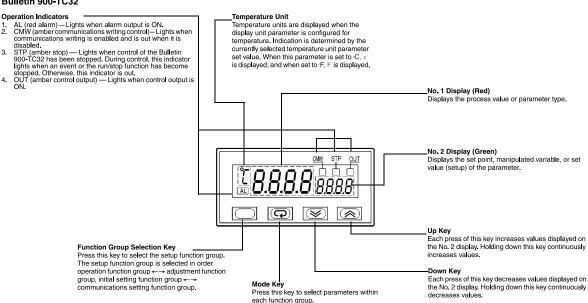

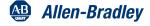

Function Group + Mode Keys

the protect function group.

This key combination sets the Bulletin 900-TC32 to